**Работу присылать на почту tankae@inbox.ru до 21:00**

- 1. Открыть Таблицу Расчет расходов на электроснабжение в личном Google-аккаунте.
- 2. Переименовать файл на Технология ПР3-ПР4
- 3. Добавить новый Лист

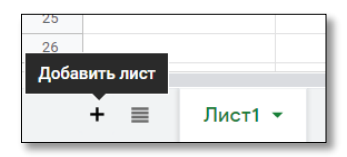

4. Переименовать лист 1 в Электроснабжение, лист 2 в Водоснабжение. Двойное нажатие левой кнопки или через меню-переименовать правой кнопкой мыши.

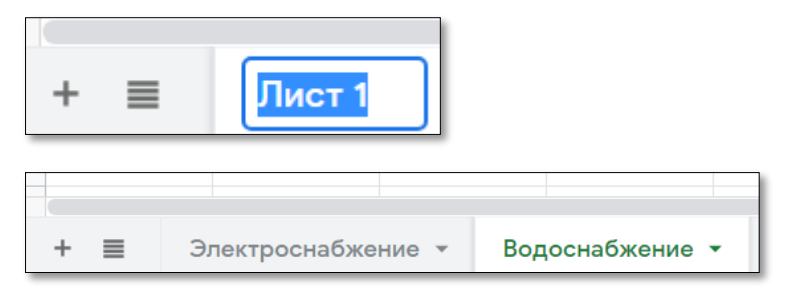

5. Скопировать таблицу с листа **Электроснабжение**. Для этого выделить таблицу с данными и в меню по правой кнопке мыши выбрать «Копировать» или использовать комбинацию клавиш Ctrl+C.

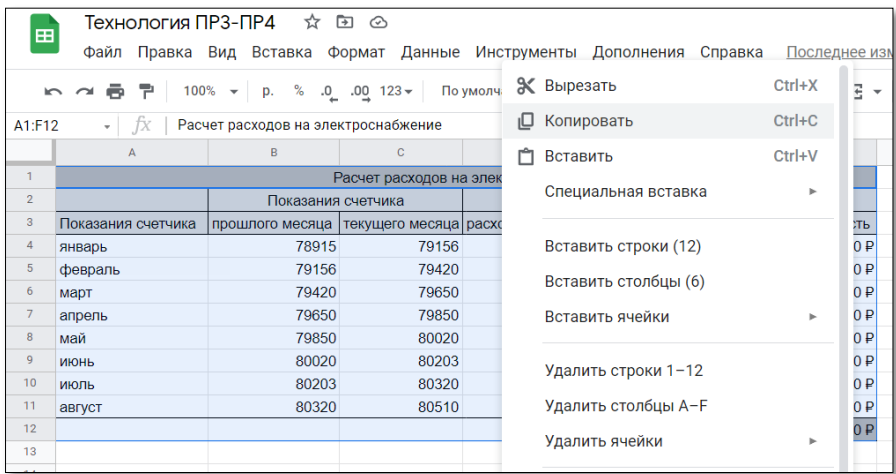

6. Вставить на лист **Водоснабжение** в ячейку А1 через «Специальная вставка- вставить только формулы» в меню по правой кнопке мыши.

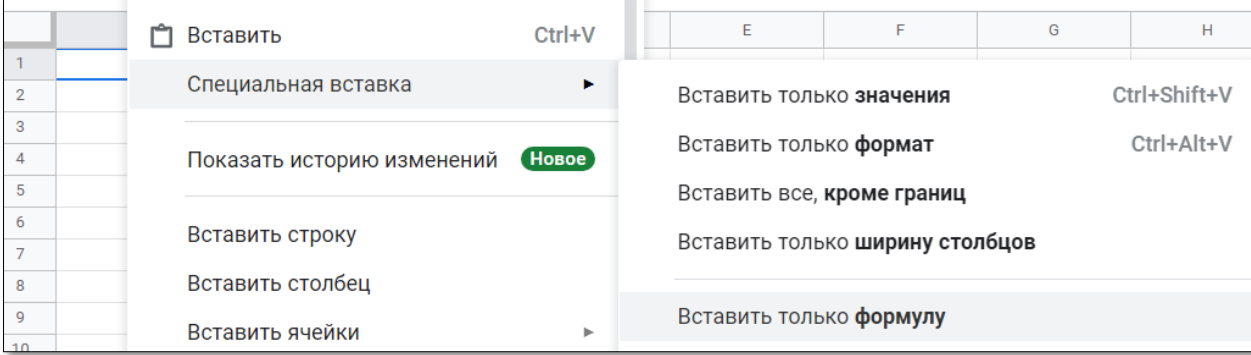

## 7. Получаем таблицу на листе **Водоснабжение**

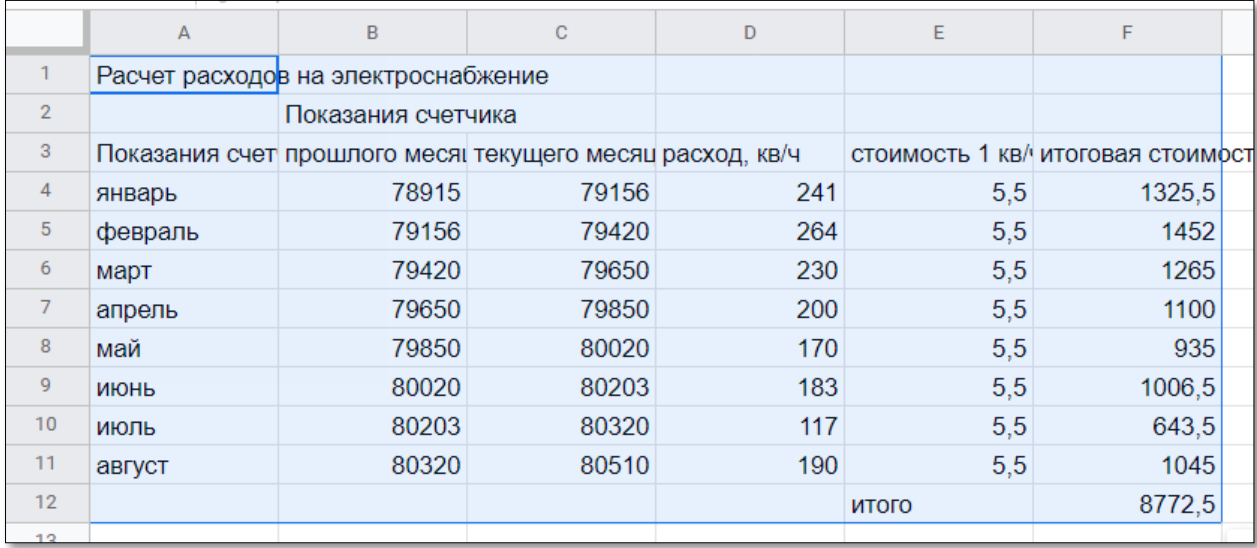

- 8. Изменяем таблицу в соответствие с назначением. «Электроснабжение» на «Водоснабжение», «Кв/ч» на «кб.м.»
- 9. Меняем показания счетчика в январе:

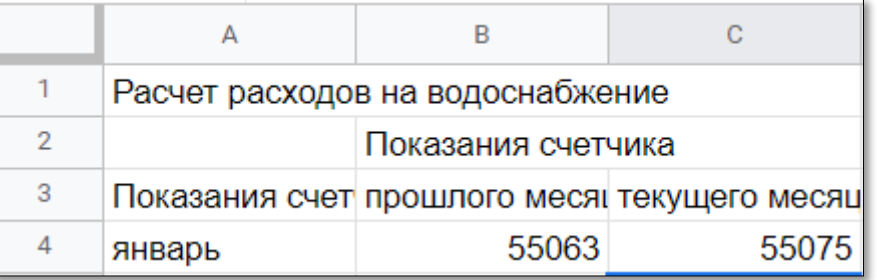

10. Заполнить столбец С по образцу

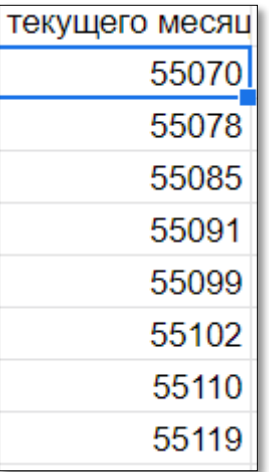

11. Меняем стоимость 1 кб.м. и копируем на весь столбец

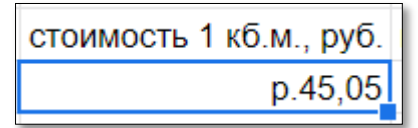

12. Все суммы подсчитываются автоматически. Итоговая сумма должна совпасть, если показания счетчика введены по образцу.

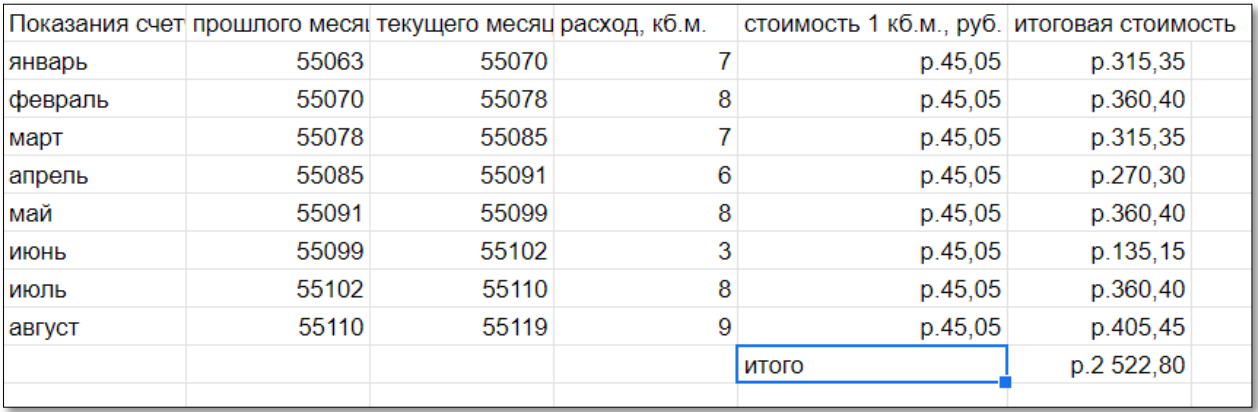

13. Выполнить форматирование по данному образцу, используя панель форматирования

.

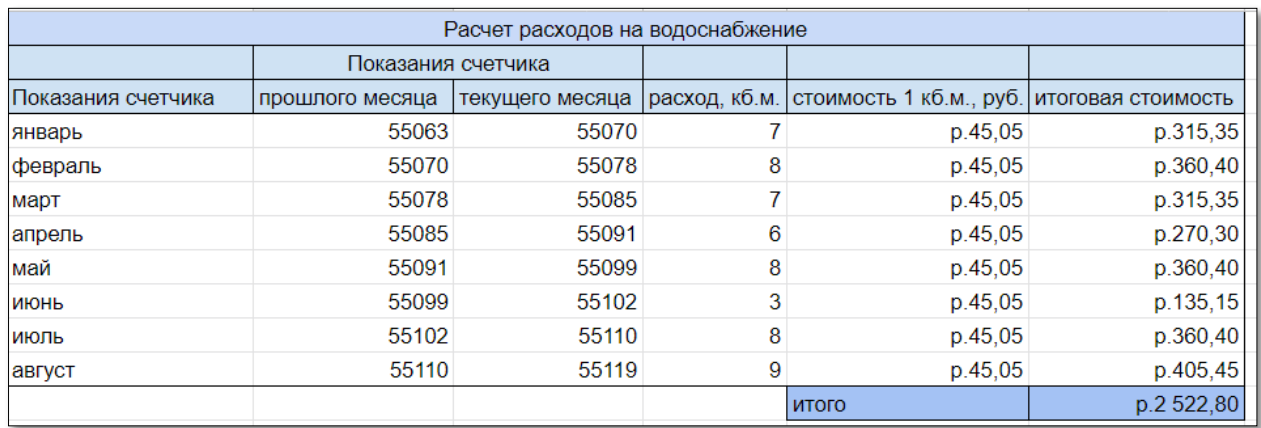

14. Настроить доступ к документу (комментатор) и прислать ссылку доступа на почту.